### <u>u</u> efit+ for M3 Ver.1.0.4.0 アップデート概要

2012 年 1 月 株式会社 ニコン・トリンブル

本書では、efit+ for M3 Ver.1.0.4.0 で追加、変更された機能の概要を説明します。

#### ■ ソフトウェア構成表

◆efit+ for M3 Ver.1.0.4.0 の製品構成は下記の通りです。

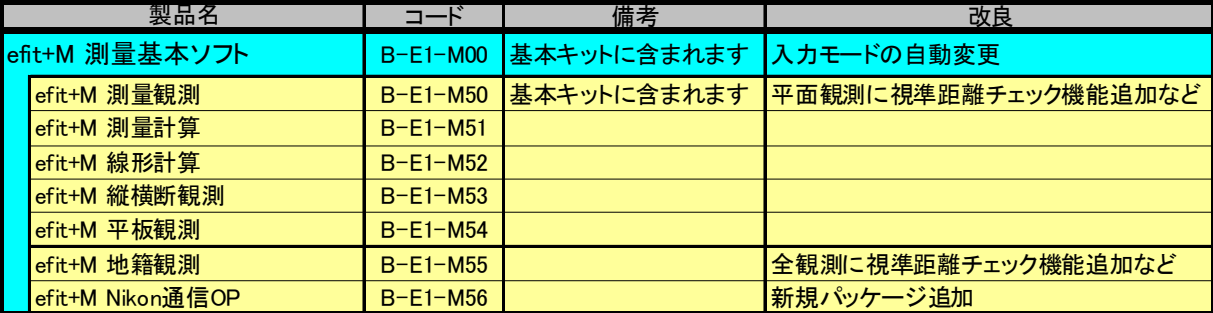

#### ■ ニコン通信フォーマットに対応

Nikon 通信オプション

◆本バージョンよりTSモードの通信手順に「ニコン通信プロトコル」が使用できるようになりました。 「ニコン通信プロトコル」に対応した外部機器と通信が行えます。

TS モード条件設定内に「ニコンプロトコルを使用する」のチェックボックスが配置されていますのでこのチェックボックスに チェックを付けて[登録]ボタンを押すと「ニコン通信フォーマット」を使用して外部機器との通信が行えます。

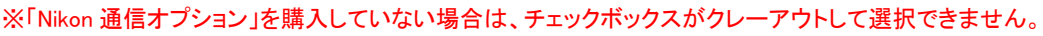

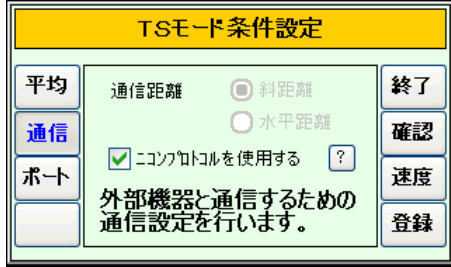

◆「ニコン通信プロトコル」を使用するときのみ通信速度の設定が行えます。 「ニコンプロトコルを使用する」のチェックボックスにチェックを付けた時のみ[速度]ボタンが表示されます。 [速度]ボタンを押すと「通信速度設定」画面を表示しますので、通信速度を選択して[確定]ボタンを押します。

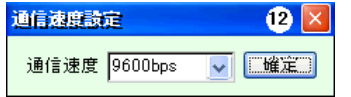

- 視準点距離チェック機能の追加

平面観測/地籍観測オプション

◆後視点の距離が計測されていた時のみ、視準点計測距離のチェックが行えるようになりました。 視準点距離のチェックは、後視点と視準点の水平距離を比較して後視点の距離以上の場合は、次の計測メッセージを 表示します。(データを記録する場合は、[はい]を選択します)

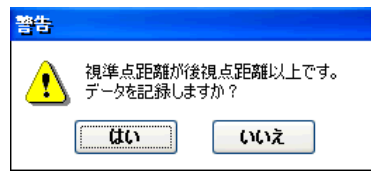

## ■ APA 出力フォーマットの変更

平面データ送信/地籍データ送信

※枠内は、APA・SIMA フォーマット(測量データ共通フォーマット Ver.02)より抜粋

```
5)グループ 5(識別記号;F)
①目標点名:
②備考:
③目標高:
④観測番号:
  正、反観測:正観測=r、反観測=l(1 桁)
  対回数:1~9(1 桁)
 方向番号:001~999(3 桁)
```
- ◆平面観測、図根点観測、突出点観測、筆界点観測のデータを送信時、属性または、標識、材質区分が入力されている ときは、「F」ブロックの「②備考欄」に出力するように改良しました。
- ◆平面観測、筆界点観測のデータを送信時、半対回観測データの時は「F」ブロックの「④観測番号」に「r1」ではなく「r9」を 出力するように変更しました。

# ■ 入力モードの自動切替

◆数値入力ボックスにカーソルが入った時点でキーボードの入力モードを自動的に数字入力に切り替えるようになりました。

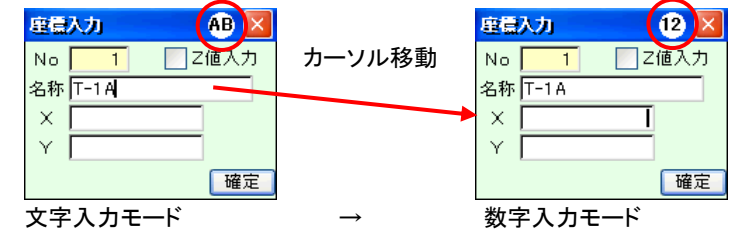

以上